## **Compte pour NOTObib**

Pour pouvoir accéder aux ressources, il faut tout d'abord créer un compte.

C'est un processus en étapes

- 1. <http://accesnoto.deboecksuperieur.com/notobib>
- 2. Choisir l'Université de Neuchâtel

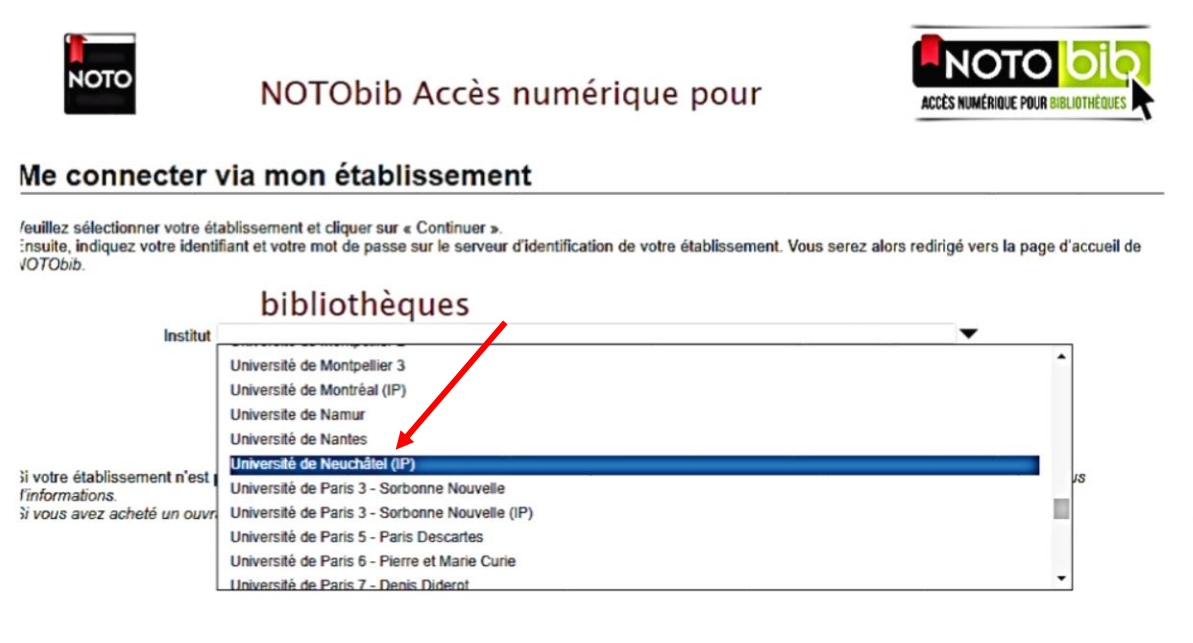

3. Créer son compte

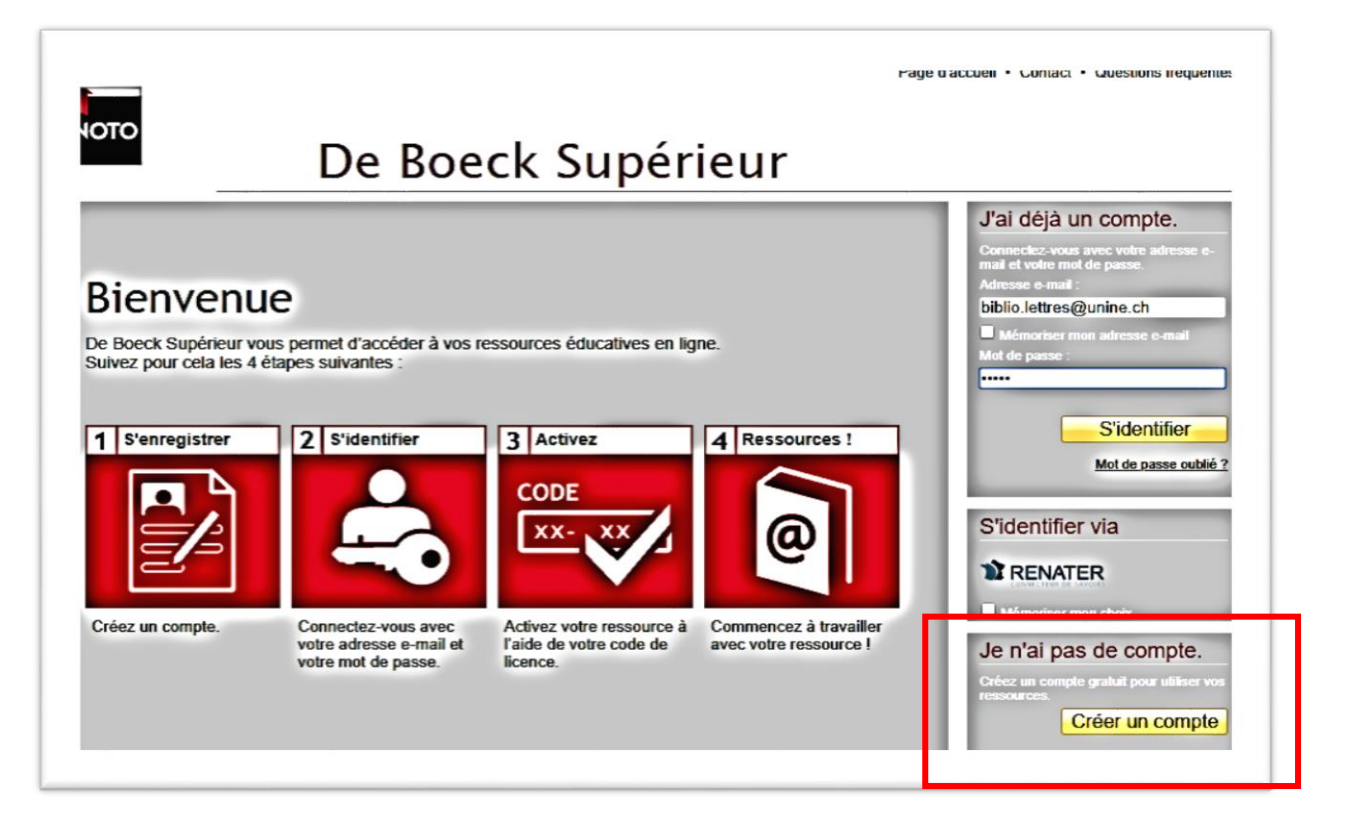

## 4. Remplir le formulaire

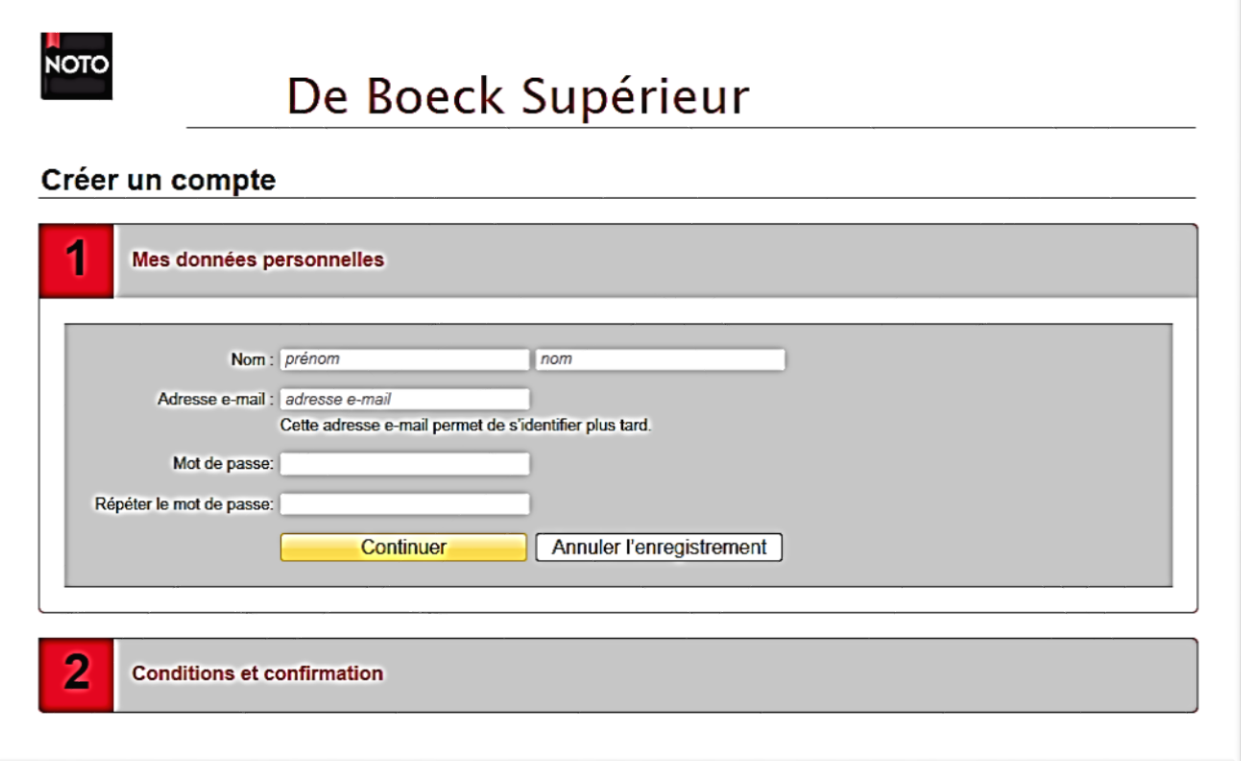

5. Vous recevrez un email avec un code pour le confirmer

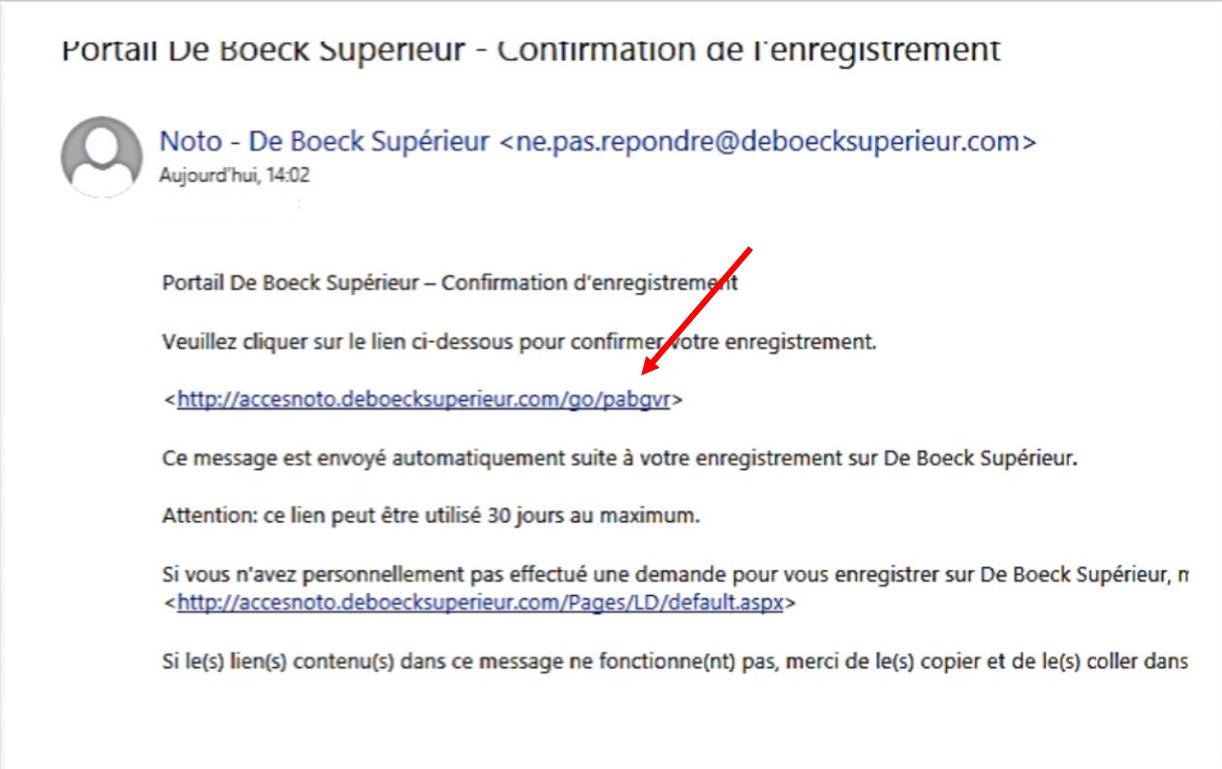

## 6. Revenir sur la page d'accueil

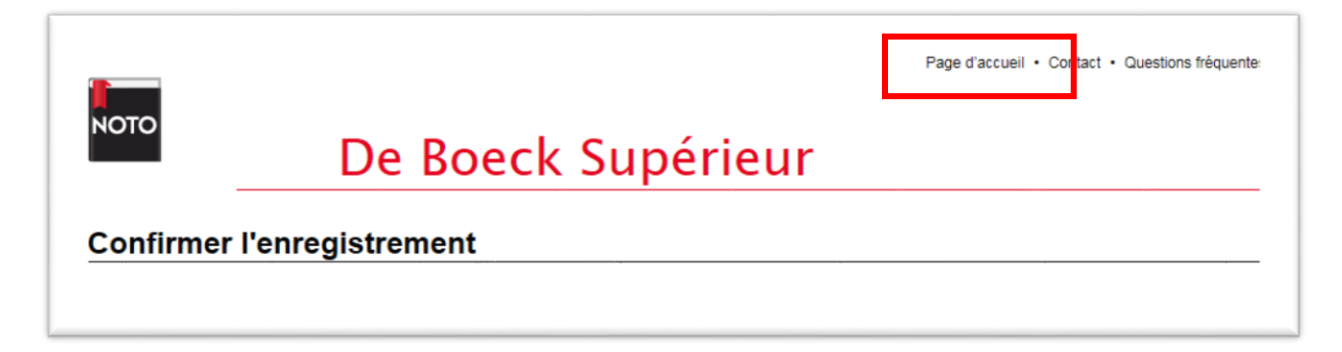

**Il faut obligatoirement revenir sur la page d'accueil pour pouvoir accéder au catalogue, il n'y a pas d'autres actions à faire.**